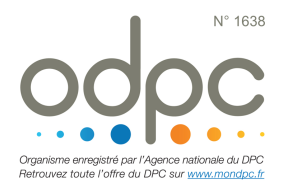

## M'INSCRIRE AU DPC « PAS À PAS » MEDECINS LIBERAUX

## Journée de Prévention du Risque en Anesthésie-Réanimation ARRES ASSPRO

- **i** Je me rends sur <u>www.mondpc.fr</u>
- is l'ANDPC me le demande, je valide mes informations pré-enregistrées sur le portail agencedpc.fr/professionnel/ (cf PJ) si celles-ci sont correctes. Je me rends sur l'onglet "Informations financières" de mon compte et coche que je souhaite la prise en charge de mes frais pédagogiques, et renseigne mon IBAN et mon RIB.
- **i** Dès que ces informations sont enregistrées, je me connecte ensuite au site mondpc.fr pour effectuer ma demande d'inscription et de prise en charge.
	- **i** Je clique dans le menu de gauche sur Recherche Actions
	- **i** Je ne renseigne que Référence de l'action en inscrivant le n° suivant : **16382200001**

Puis je clique sur le bouton Rechercher

- *i* La liste des actions s'affiche, je clique sur le bouton Détail action de DPC
- $\overline{\bullet}$  Je sélectionne la session à laquelle je participe
- *i* Je clique sur le bouton rouge S'inscrire
- **<sup>1</sup>** Le détail de ma prise en charge par l'ANDPC s'affiche ; je clique sur le bouton rouge Valider pour confirmer ma demande d'inscription.

 $\lambda$  Une fois validée, ma demande d'inscription est transmise au CFAR. Mon inscription DPC ne sera effective qu'après confirmation de la part du CFAR. Un courrier est alors envoyé confirmant ou annulant la participation DPC.

## Inscription DPC ouverte jusqu'au jour de la formation Aucun frais complémentaire n'est à avancer

*Si* vous rencontrez une difficulté pour cette démarche, ou pour toute demande d'information, merci de contacter Hélène CREUS au 01 45 20 72 73 ou par mail à *hcreus@cfar.org*